### almlu **CISCO**

# Unifikované IP telefóny Cisco 8821 a 8821 Stručná úvodná príručka

# Váš telefón

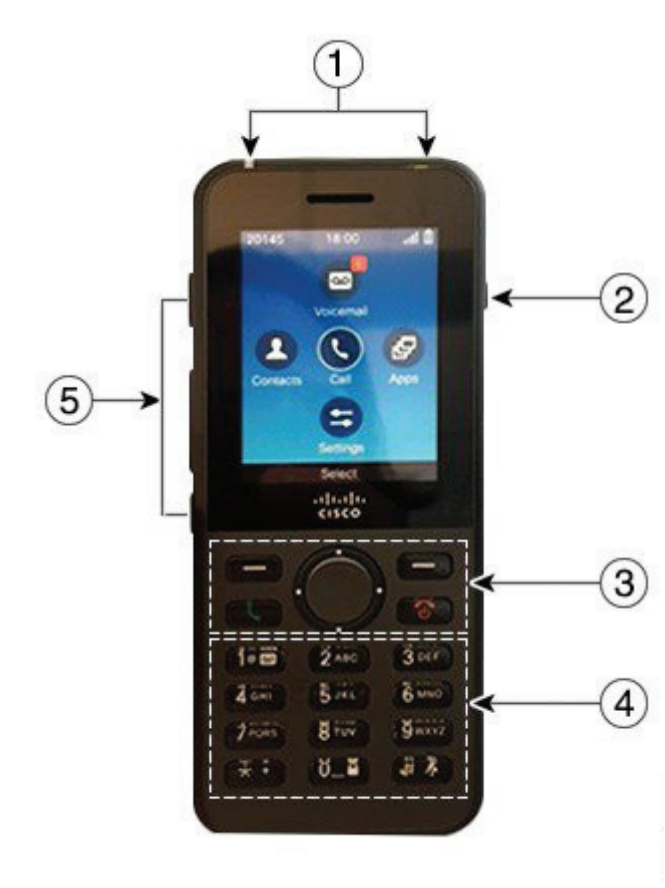

Zapnutie telefónu

Stlačte a podržte stlačené tlačidlo **Napájanie/ukončiť** 

**hovor &**, kým sa nerozsvieti červená kontrolka LED.

# Vypnutie telefónu

- **1.** Na 4 sekundy stlačte a podržte stlačené tlačidlo **Napájanie/ukončiť hovor .**
- **2.** Stlačte tlačidlo **Vypnutie**.

### Uskutočnenie hovoru

- **1.** Zadajte telefónne číslo.
- **2.** Stlačte tlačidlo **Prijať/odoslať .**

# Prijatie hovoru

Stlačte tlačidlo **Prijať** alebo **Prijať/odoslať** .

# Podržanie hovoru

- **1.** Získajte prístup k aplikácii **Telefón**.
- **2.** Stlačte tlačidlo **Podržať**.

### Zobrazenie posledných hovorov

- **1.** Získajte prístup k aplikácii **Posledné**.
- **2.** Vyberte položku **Posledné**.
- **3.** Vyberte linku alebo položku **Všetky posledné**.

### Prenos hovoru na inú osobu

- **1.** Získajte prístup k aplikácii **Telefón**.
- **2.** Stlačte tlačidlo **Viac <b>CO** a vyberte položku Prepojiť.
- **3.** Zadajte číslo na zavolanie alebo vyberte záznam z posledných hovorov.
- **4.** Stlačte tlačidlo **Prepojiť**.

# Pridanie ďalšej osoby do hovoru

- **1.** Získajte prístup k aplikácii **Telefón**.
- **2.** Stlačte tlačidlo **Viac** a vyberte položku **Konferencia**.
- **3.** Vykonajte jednu z nasledujúcich činností.
	- • Vytočte číslo a počkajte, kým ho daná osoba nezodvihne.
	- Vyberte záznam zo zoznamu Posledné a počkajte, kým hovor osoba nezodvihne.
	- Vyberte iný podržaný hovor na rovnakej linke.
	- Stlačte pravé navigačné tlačidlo, vyberte linku a vyberte podržaný hovor na danej linke.
- **4.** Stlačte tlačidlo **Zlúčiť**.

# Stlmenie zvuku

- **1.** Stlačte tlačidlo **Stlmiť** .
- **2.** Stíšenie vypnete opätovným stlačením tlačidla **Stlmiť**.

### Uskutočnenie hovoru s náhlavnou súpravou

- **1.** Získajte prístup k aplikácii **Telefón**.
- **2.** Vyberte linku.
- **3.** Zadajte telefónne číslo.
- **4.** Stlačte tlačidlo **Prijať/odoslať .**
- **1.** Kontrolka (LED) a port náhlavnej súpravy
- **2.** Tlačidlo reproduktora
- **3.** Funkčné tlačidlá, navigačný blok a tlačidlá ovládania hovoru
- **4.** Klávesnica
- **5.** Ľavé tlačidlá

# Unifikované IP telefóny Cisco 8821 a 8821 Stručná úvodná príručka

### Uskutočnenie hovoru s reproduktorom telefónu

- **1.** Stlačením a podržaním tlačidla **41** aktivuite reproduktor.
- **2.** Vytočte telefónne číslo.
- **3.** Stlačením tlačidla **Prijať/odoslať** uskutočnite hovor.
- 4. Opätovným stlačením a podržaním tlačidla **vi** vypnite režim reproduktora.

# Prístup k službe hlasovej schránky

- **1.** Stlačte a podržte stlačené tlačidlo **Jedna (1)** 1<sup>0</sup>
- **2.** Postupujte podľa výziev.

### Presmerovanie hovoru z telefónu

- **1.** Získajte prístup k aplikácii **Telefón**.
- **2.** Vyberte linku.
- **3.** Stlačte tlačidlo **Viac** a vyberte položku **Presmer. vš.**
- **4.** Zadajte číslo na prijímanie hovorov alebo zo zoznamu hovorov vyberte záznam.

### Vypnutie presmerovania hovorov z telefónu

- **1.** Získajte prístup k aplikácii **Telefón**.
- **2.** Vyberte presmerovanú linku.
- **3.** Stlačte tlačidlo **Viac <b>CO** a vyberte položku **Vyp. presmer.**

# Úprava hlasitosti počas hovoru

Stlačte tlačidlo zvýšenia a zníženia **hlasitosti** ,

aby ste upravili hlasitosť počas prebiehajúceho hovoru.

# Úprava hlasitosti zvonenia telefónu

Stlačte tlačidlo zvýšenia a zníženia **hlasitosti** , aby ste upravili hlasitosť zvonenia, keď telefón zazvoní.

### Zmena tónu zvonenia

- **1.** Získajte prístup k aplikácii **Nastavenia**.
- **2.** Vyberte položky **Nastavenia telefónu > Zvuky > Tón zvonenia**
- **3.** Vyberte linku.
- **4.** Označte tón zvonenia.
- **5.** Stlačením tlačidla **Prehrať** si vypočujte tón zvonenia.
- **6.** Stlačením tlačidla **Vybrať** použite tón zvonenia

# Nastavenie jasu obrazovky

- **1.** Získajte prístup k aplikácii **Nastavenia**.
- **2.** Vyberte položku **Nastavenia telefónu > Displej > Jas**
- **3.** Na nastavenie jasu použite tlačidlá so šípkami na navigačnom bloku.
- **4.** Stlačte tlačidlo **Uložiť**.

# Zmena veľkosti písma

- **1.** Získajte prístup k aplikácii **Nastavenia**.
- **2.** Vyberte položku **Nastavenia telefónu > Displej > Veľkosť písma**
- **3.** Vyberte požadované nastavenie.

### Zmena uplynutia času zobrazenia obrazovky

- **1.** Získajte prístup k aplikácii **Nastavenia**.
- **2.** Vyberte položky **Nastavenia telefónu > Displej > Spánok**.
- **3.** Vyberte požadované nastavenie času.

### Nabitie batérie pomocou sieťového zdroja napätia

- **1.** Pripojte kábel USB k spodnej časti telefónu so zarovnanými kolíkmi.
- **2.** Zapojte kábel USB do napájacieho adaptéra.
- **3.** Zapojte napájací adaptér do elektrickej zásuvky.

# Príručka používateľa

Pozrite si celú používateľskú príručku na stránke [http://www.](http://www.cisco.com/c/en/us/support/collaboration-endpoints/unified-ip-phone-8800-series/tsd-products-support-translated-end-user-guides-list.html) [cisco.com/c/en/us/support/collaboration-endpoints/unified](http://www.cisco.com/c/en/us/support/collaboration-endpoints/unified-ip-phone-8800-series/tsd-products-support-translated-end-user-guides-list.html)[ip-phone-8800-series/tsd-products-support-translated](http://www.cisco.com/c/en/us/support/collaboration-endpoints/unified-ip-phone-8800-series/tsd-products-support-translated-end-user-guides-list.html)[end-user-guides-list.html.](http://www.cisco.com/c/en/us/support/collaboration-endpoints/unified-ip-phone-8800-series/tsd-products-support-translated-end-user-guides-list.html)

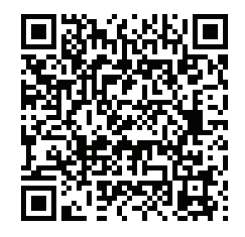

Cisco a logo Cisco sú ochranné známky alebo registrované ochranné známky spoločnosti Cisco a/alebo jej dcérskych spoločností v USA a iných krajinách. Ak si chcete pozrieť zoznam ochranných známok spoločnosti Cisco, prejdite na toto URL prepojenie: www.cisco.com/go/trademarks. Tu uvedené ochranné známky tretích strán patria príslušným vlastníkom. Použitie slova partner nenaznačuje partnerský vzťah medzi spoločnosťou Cisco a žiadnou inou spoločnosťou. (1110R)